# Final Group Report EEC 134: RF System

# Team AAA

Chenxi Liu Dongsheng Xue Du Chen Tracy He

March 27th, 2018

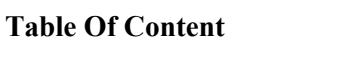

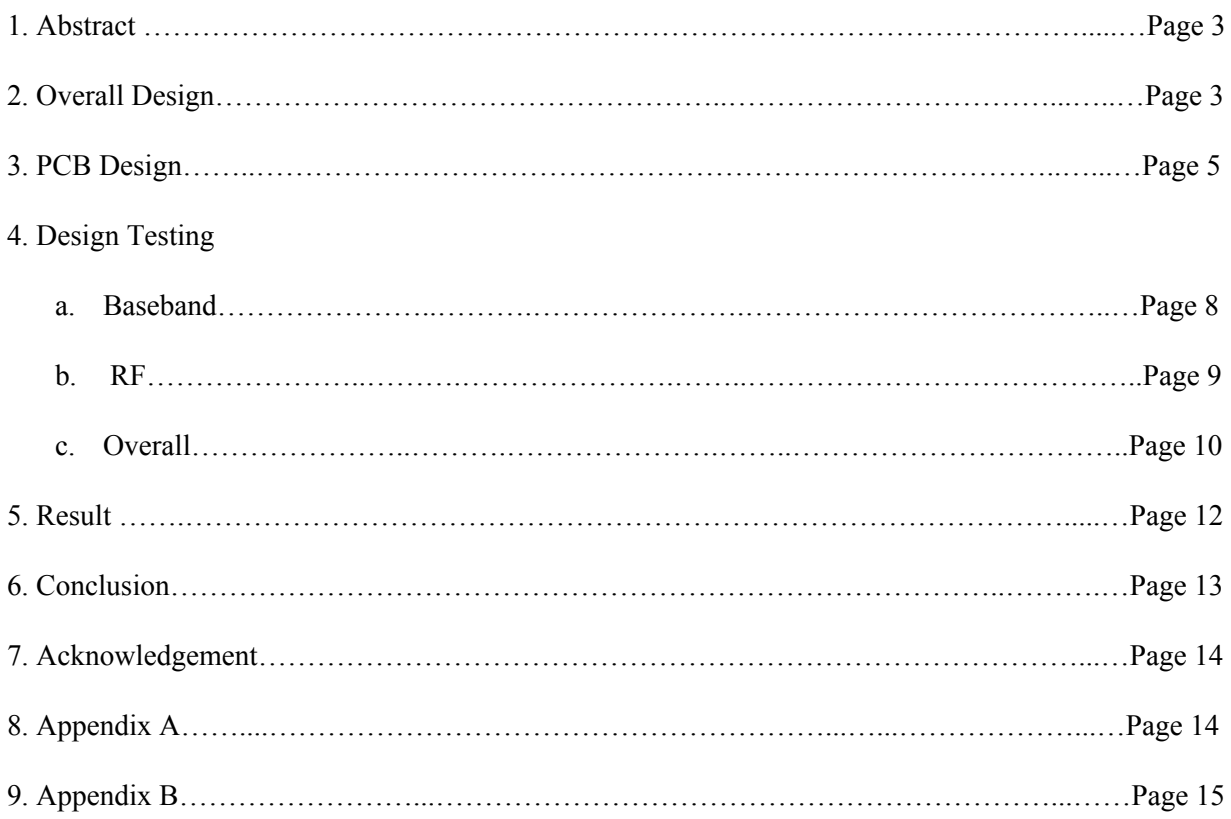

#### **Abstract**

In fall quarter, a 2.4GHz Frequency Modulated Continuous Wave (FMCW) radar system was built using breadboard and given RF components to perform range and Doppler measurements. To improved the accuracy, and minimize power consumption and overall weight, we implemented the major part of the system with PCBs and lightweight antenna.

#### **Overall Design**

In the winter quarter, we would design a new radar system that based on the principles provided last quarter and focus on improving the accuracy and simplicity of our system. We choose accuracy as our top priority during the design and simplicity to be the second. We chose the most specific components through multiple choices for our system based on accurate calculation to insure it has satisfied accuracy, weight and power consumption. As the back up plan, we kept our quarter one system just in case any emergent malfunction of our design. We started with the calculation of power consumption of each component and came up with following block diagram.

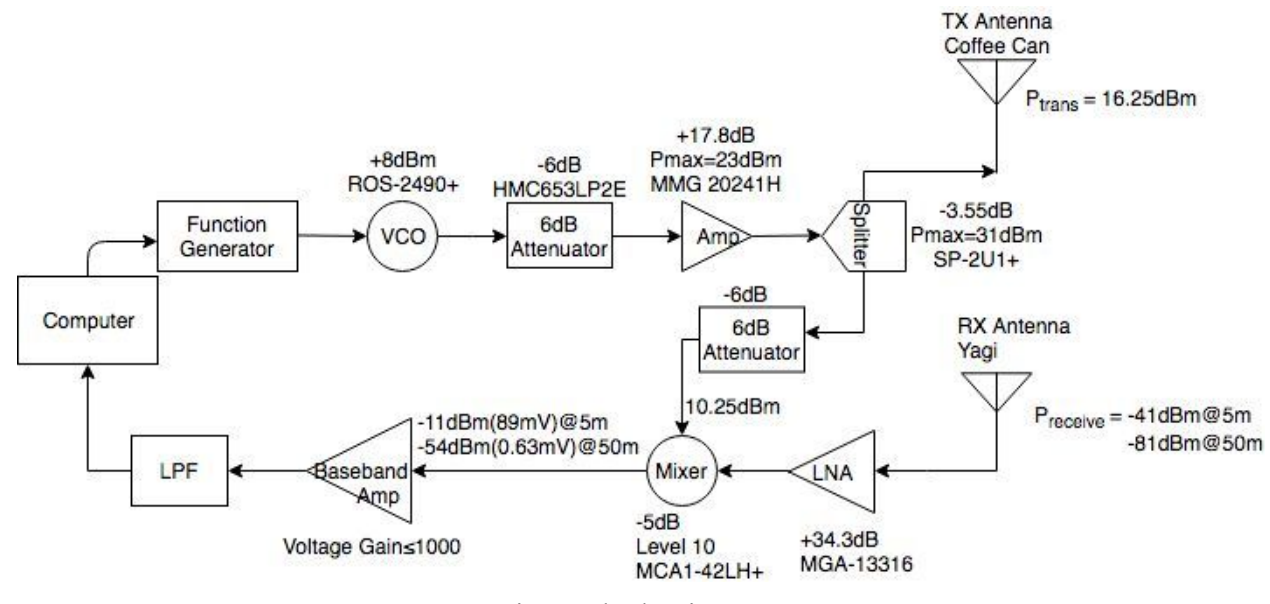

Fig 1. Block Diagram

After we finalized our design and placed our order, we were told that the VCO ROS-2536C-1194 was not available and we have done designing our RF PCB, so the only alternative was ROS-2490+. However, ROS 2490+ requires a tuning voltage of 5.5 V to have a 2.4 GHz frequency and the max output of the teensy triangle wave is 5 V. In order to raise the tuning voltage, we designed a voltage divider and connected it between the Teensy output and the VCO input, so we finally were able to get the teensy triangle wave from 1.8V to 6.7V, which covers the tuning range of the VCO for 2.4 GHz.

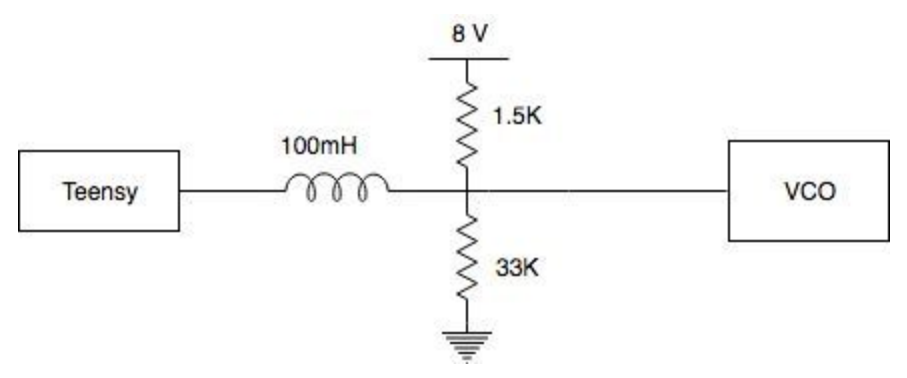

Fig 2. Voltage Divider

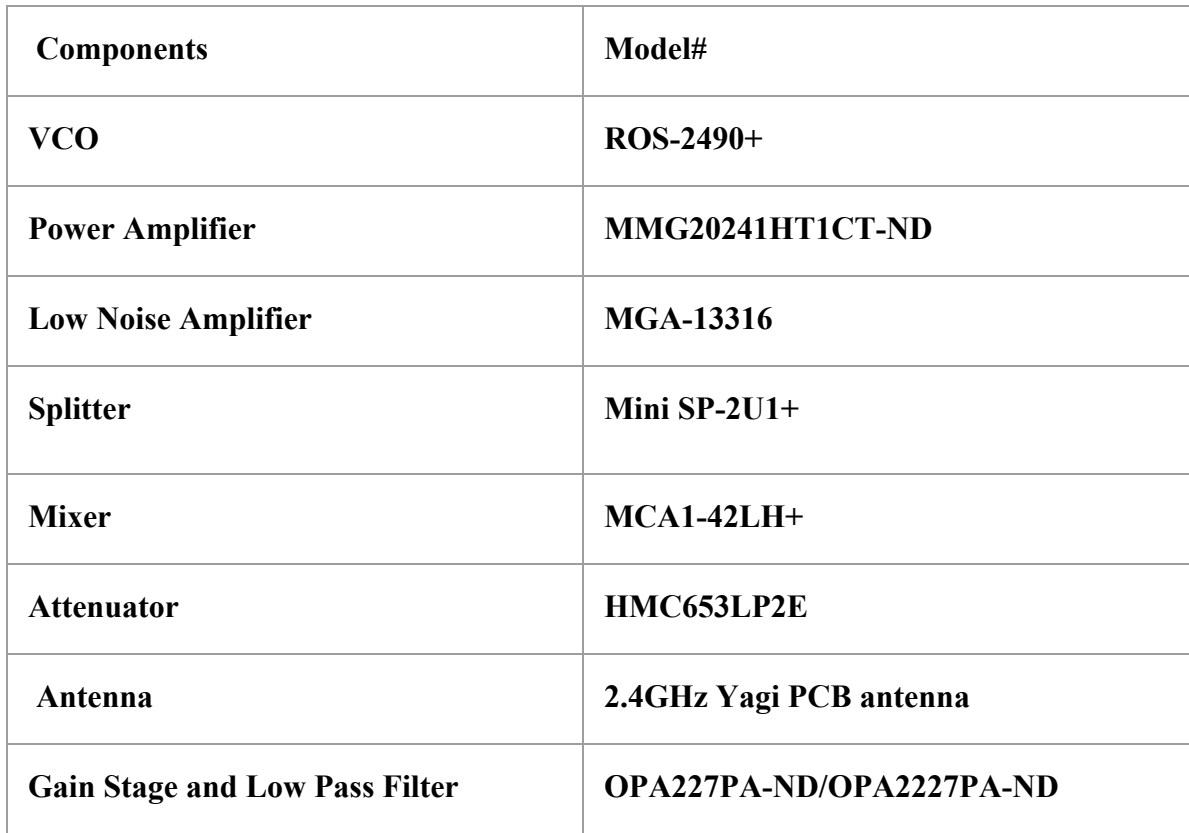

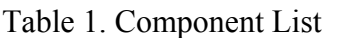

Table 1 shows the key components we chose based on the power calculation in the block diagram. Other electronic components like resistors, conductors and inductors for our RF and baseband PCB. We purchased three for each component just in case any burning or malfunction during the soldering. The budget is also controlled under \$300. All the components we bought are SMD components that would be soldered on our PCBs in order to reduce the weight of the whole system.

#### **PCB Design**

After finishing the system block diagram and selecting the components, we began the PCB design on KiCad. We took a look at some designs of groups from previous terms, and we were inspired by Team RadioFreqs from year 2016-2017. Our system consists of two PCBs: baseband and RF. We use pin headers to stack two boards together for mechanical support. In design process, we carefully align the position of each pin-header connector by utilizing the "grid" in KiCad to make sure the successful stacking. Schematics and layouts of the baseband and the RF are shown below.

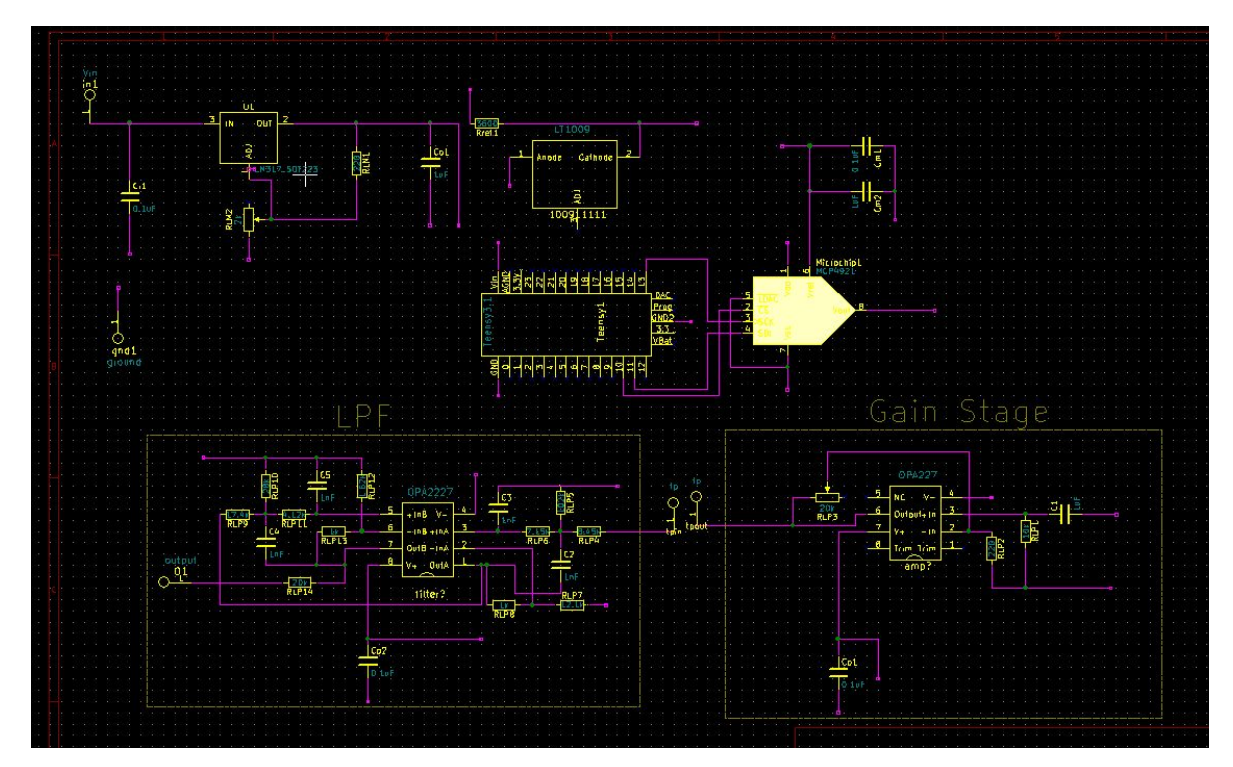

Fig.3 Baseband schematic

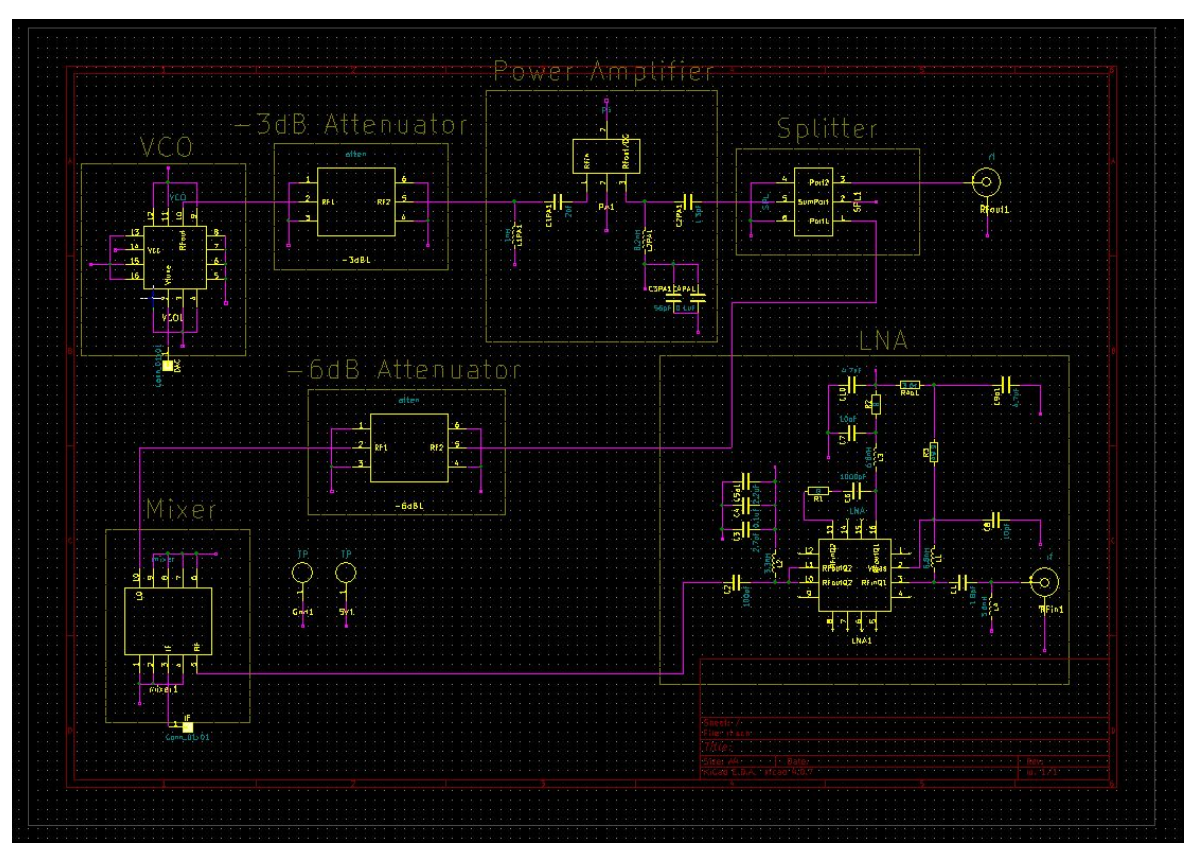

Fig.4 RF schematic

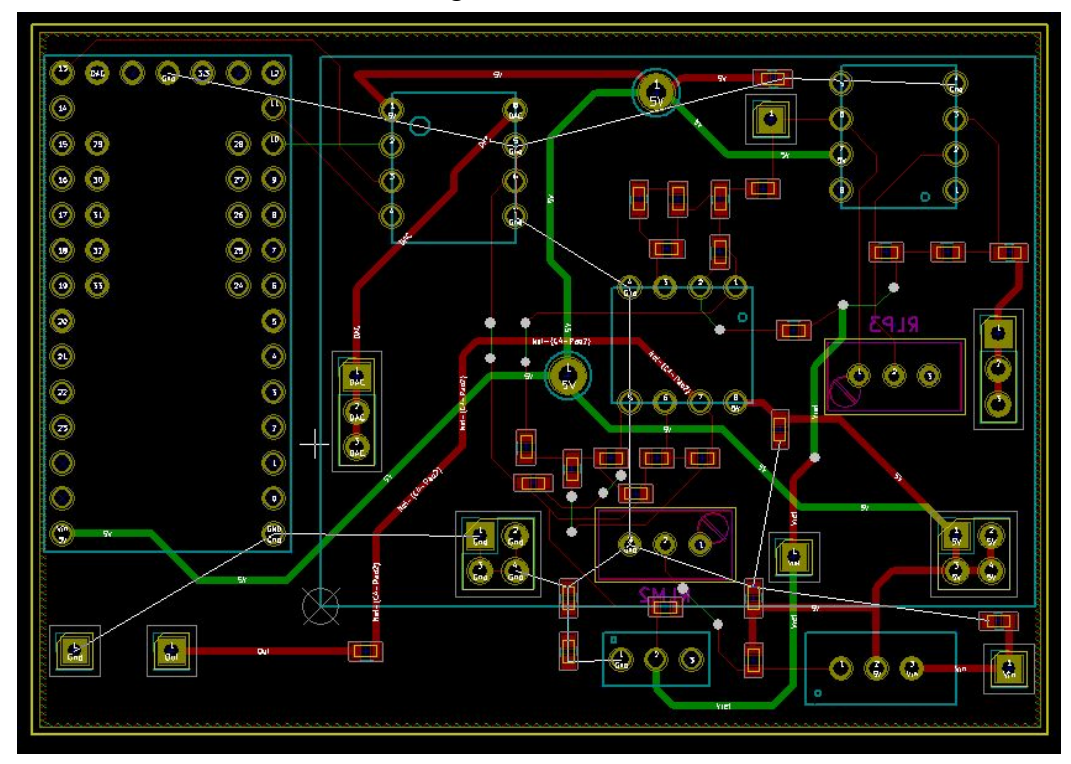

Fig.5 Baseband layout

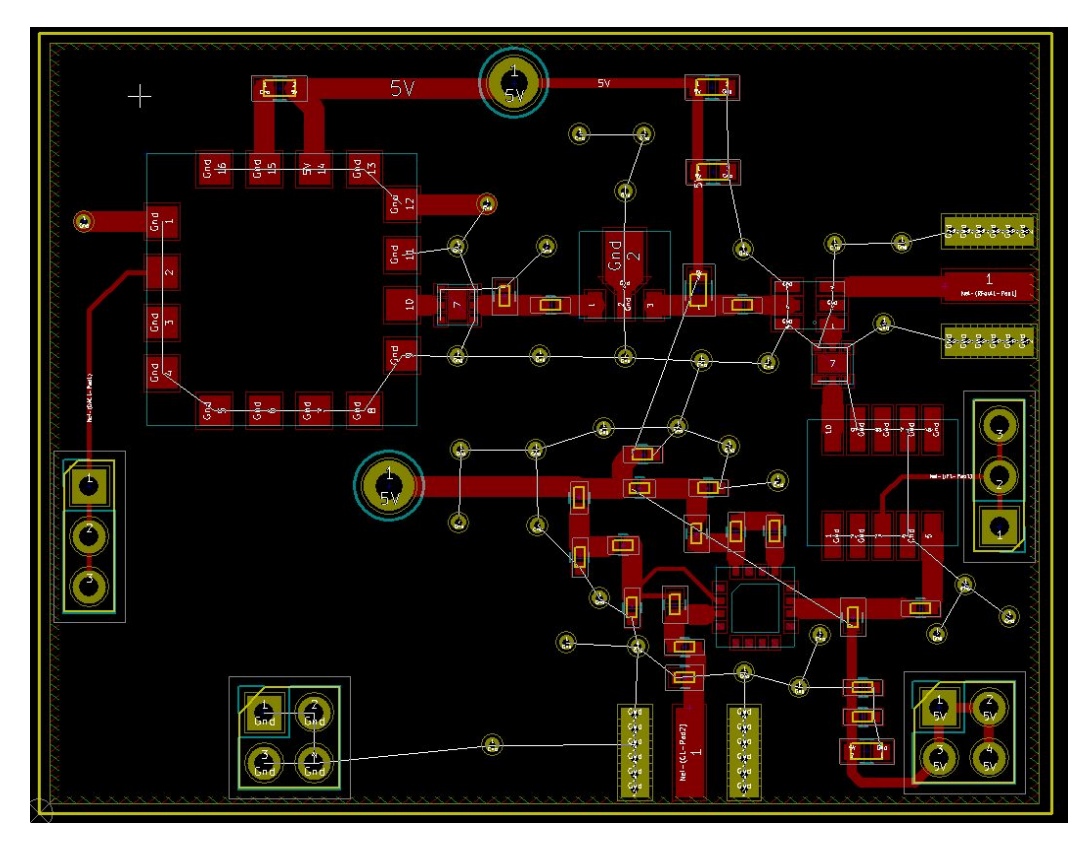

## Fig.6 RF layout

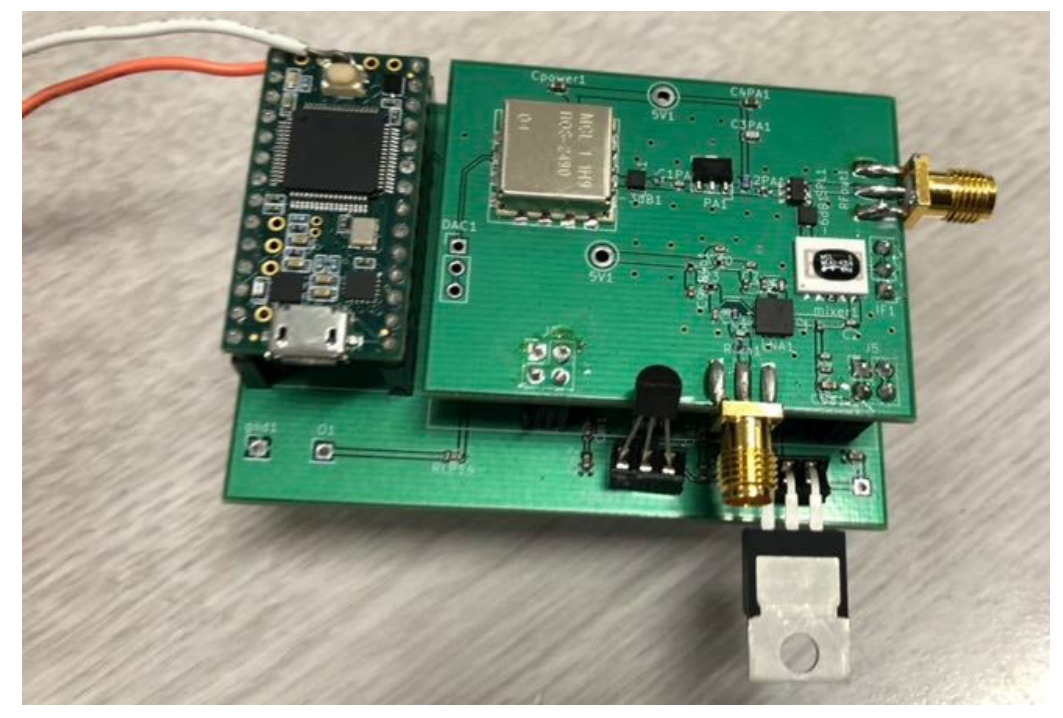

Fig.7 stacked-up system (front view)

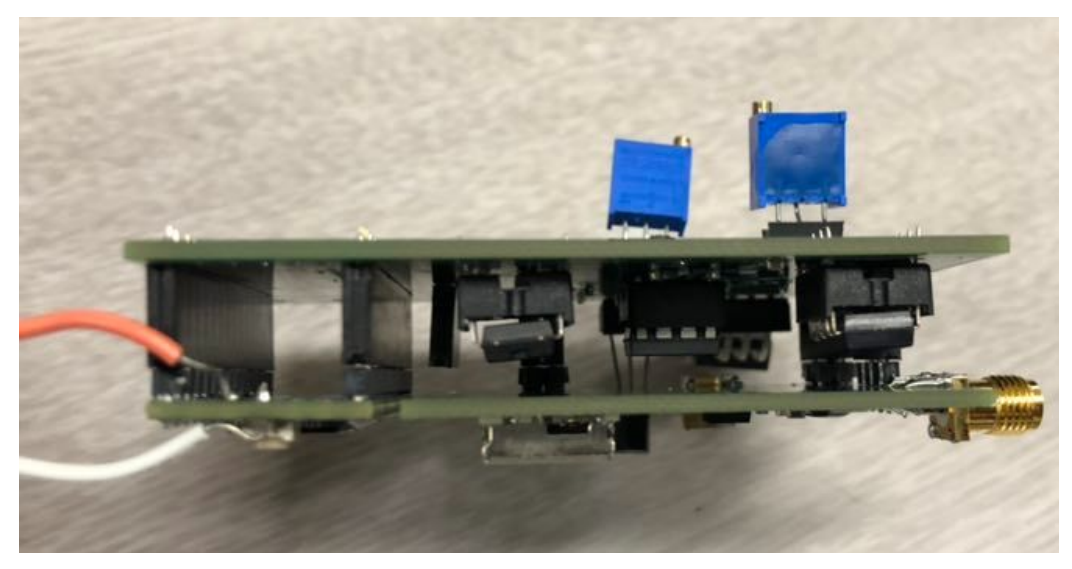

Fig.8 stacked-up system (side view)

#### **Design Testing**

After soldering both Baseband and RF PCBs, we first performed various tests to ensure that each individual PCB is working as expected. Then, we assembly the whole system to do further testing.

#### Baseband PCB

1. Connect teensy to the computer using a USB cable, and program it with the triangle wave code. Check the waveform at the output of the DAC (which is MCP4921 in our case).

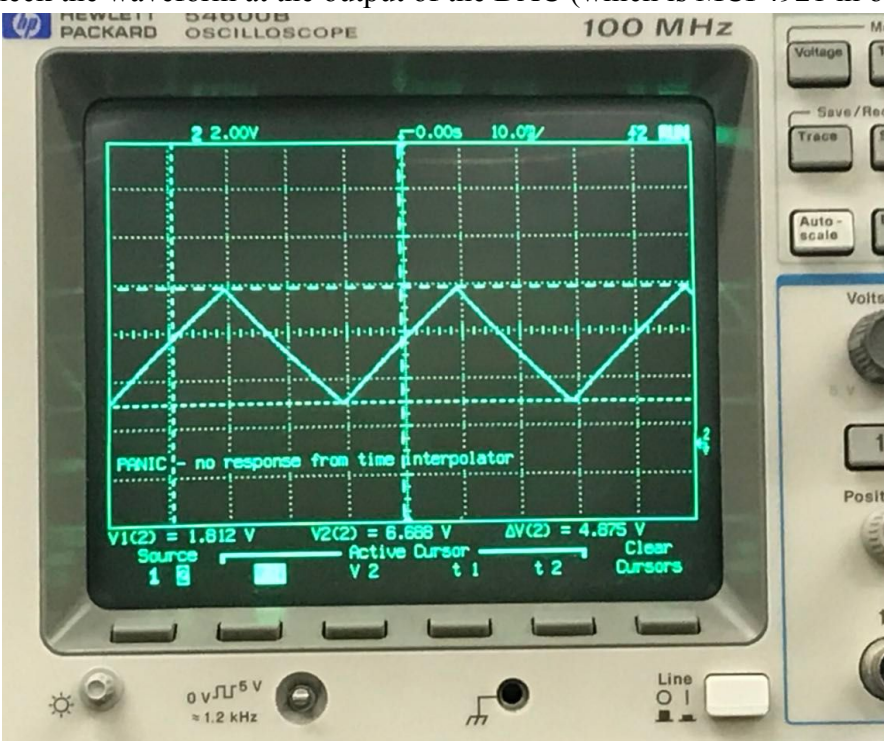

Fig.9 Output of Function Generator

2. Input a signal to the LPF using a function generation, and observed the output of the gain stage. Adjust the potentiometer until it meet the deserved gain. Also, we test the cutoff frequency of the LPF, which is about 20kHz.

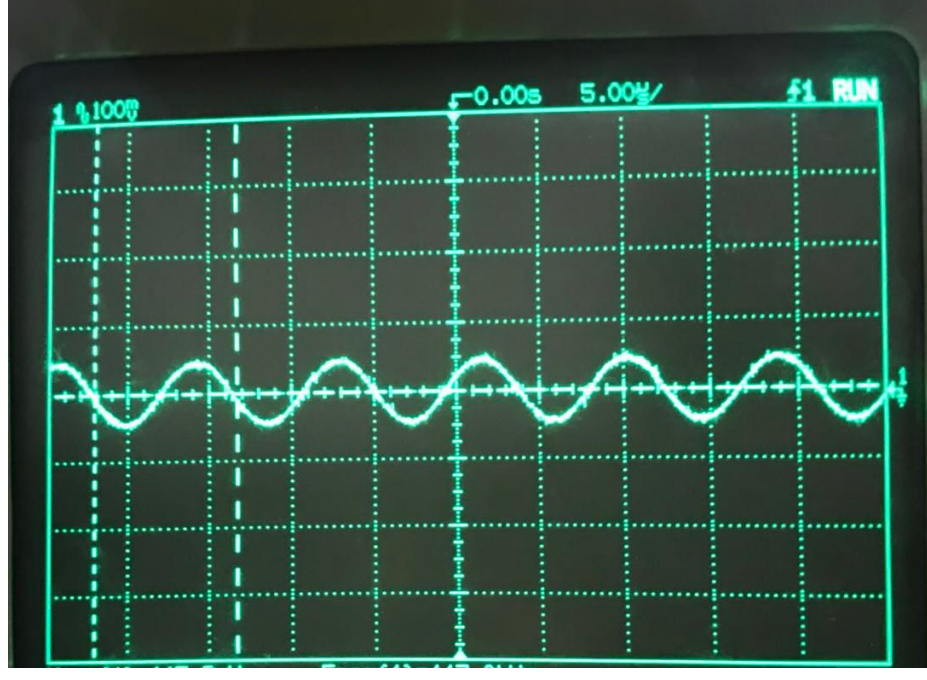

Figure 10. Output of the gain stage

#### RF PCB

1. Check the transmitting side of the RF board. According to our design, we expect to see a 16.25dBm signal at the transmitting antenna. We observe a 14.7dBm signal, and believe this is pretty good because there are some reading error in the spectrum analyzer.

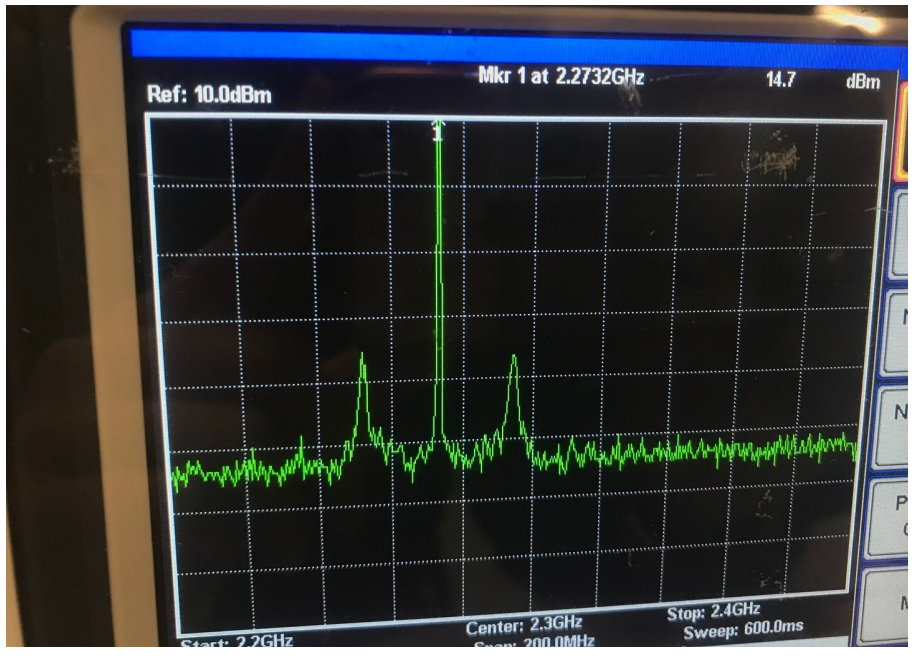

Fig. 11 Transmitting power at start frequency

- 2. Check the Receiving side of the of RF board.
- After confirming that the transmitting side has enough power to power the mixer, we then use a probe make sure there is signal going into the mixer.
- Compare the signal coming in and out of the LNA, to ensure the LNA is working properly.
- Finally, check the signal at the mixer output. However, there is no signal except some noise in our system. So, we come to conclusion that our mixer is not working. To fix this error, we replace the mixer with another new mixer (same model). However, we encounter the same issue again, with no signal coming out of the mixer. We believe the mixers have defects.

### Overall System Testing

When we found out that the mixer is not working, there was no time for us to order a new mixer and redesign our PCB. Therefore, we decided to continue use the transmitting side of the RF PCB, but on the receiving side, we used the system from Quarter one.

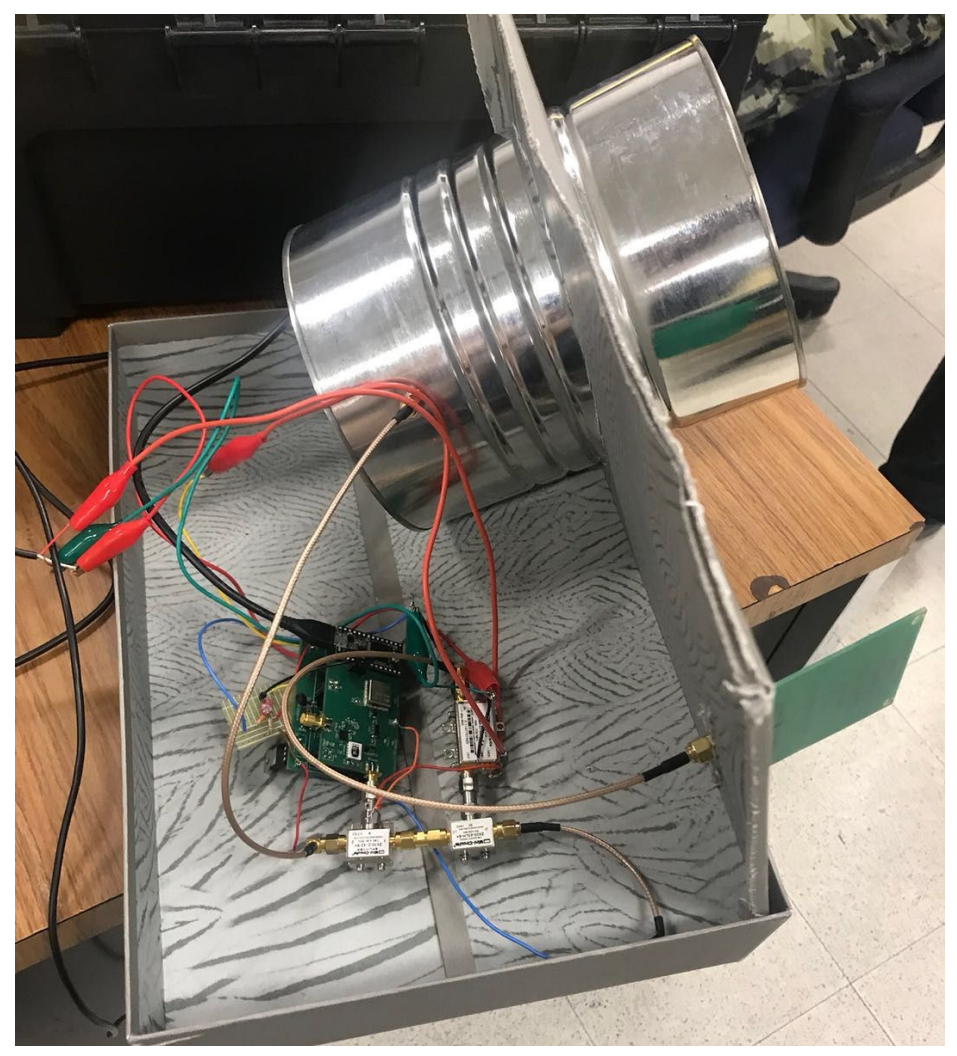

Fig.12 Assembled system

We tried different combination of attenuate, such as using both coffee can for transmitting and receiving, using both yagi antennas, and using one coffee can and one yagi. We found that using the coffee can for transmitting signal and yagi antenna for receiving signal give the us the most clear result and furthest measurement range. According to our design when the object is 50 meter away if we want the output signal to be 1 V, which will give us the clearest resolution, we need to amplified our signal with a gain of 1000, which means we need to adjust our pot to about 200K ohms. However, during our testing, we found that a 20K ohm (gain of 200) is sufficient for 50 meter range measurement.

#### First Field Test:

In the figure below, we can tell that the range goes up to about 70m, but we believe if we go further the system will still be able to detect it. However, due to the fact that the test environment didn't allow us to go further so we didn't continue testing.

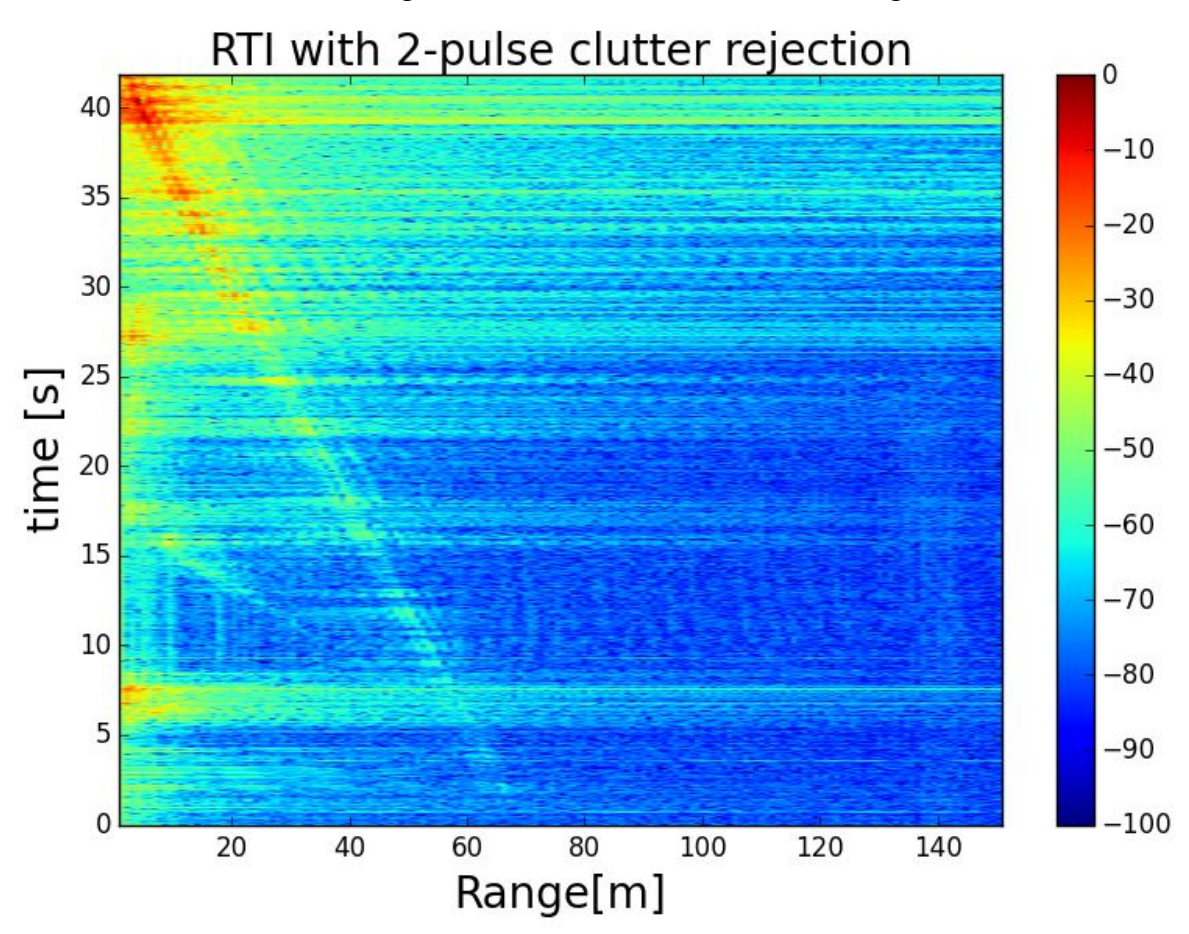

Fig.13 First filed test result

**Result** On Completion Day

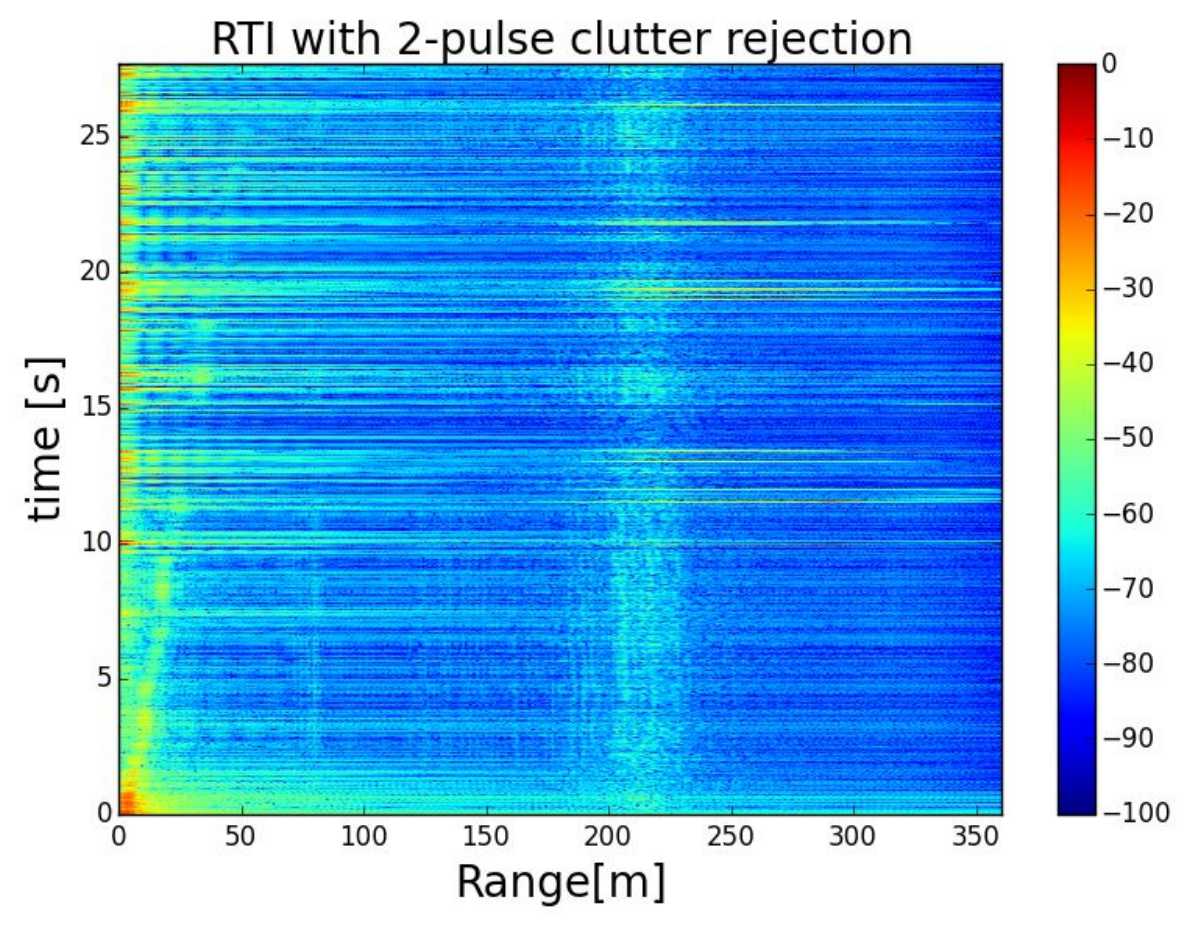

Fig.14 Competition trial 1

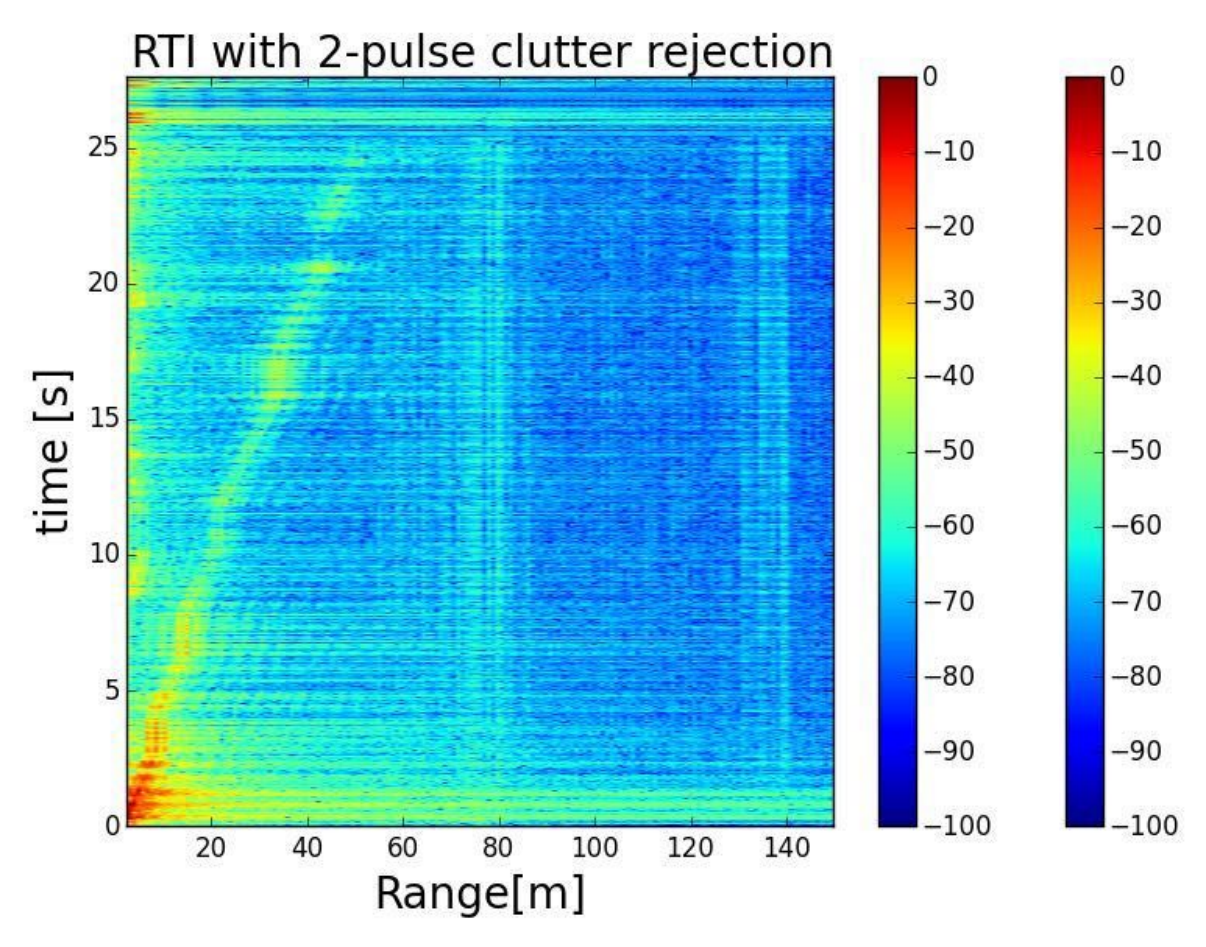

Fig.15 Competition Trial 2

The whole system weighs 600g and the power consumption is 1.92W. It was raining during the first trial and we believed that the rain caused a lot of noise and made our result very ambiguous. We waited until the rain stopped and did the second trial and we got a perfect diagram that clearly showed the 5 stops made during the test. However, all the five results we reported were 2 meters smaller than the actual value. We thought the problem was that we did not test the precision of our system and calibrate out the constant error.

#### **Conclusion**

This is a practical and comprehensive project that involves designing, debugging, and dealing with unpredictable real-life challenges. From the out-of-stock VCO to the defect mixer, we experienced many possible challenges we may face in actual production. Fortunately, we successfully solved these problems and had a fully worked radar system. However, the competition result could be better if we tested the precision of our radar system and calibrate out its inherent error. Moreover, the radar system could be more functional if we had on-board processing to see the real-time displacement.

#### **Acknowledgements**

Professor Xiaoguang "Leo" Liu TAs: Songjie Bi, Mahmoud Nafe, Hind Reggad Team RadioFreqs (2016-2017)

#### **Appendix A: Teensy Code**

```
/*
Triangle wave and sync pulse generator to control a (0-5V
input range) VCO for FMCW radar.
The MPC4921 DAC is used to generate a triangle wave with
a period of 40ms.
PWM of the Arduino UNO is use to simultaneously generate
the sync pulse,
used for signal processing.
*/
#include <SPI.h> // Include the SPI library
word outputValue = 4;// A word is a 16-bit number
int incr = 1;
const int slaveSelectPin = 10; //set the slave select (chip
select) pin number
const int SYNC = 8; //set the SYNC output pin number
void setup()
{
  // Set pins for output
  pinMode(SYNC, OUTPUT); // SYNC pin
  digitalWrite(SYNC, LOW); // Sync pulse low
  pinMode(slaveSelectPin, OUTPUT); \frac{1}{2}Slave-select (SS) pin
  SPI.begin(); // Activate the SPI bus
  SPI.beginTransaction(SPISettings(16000000, MSBFIRST,
SPI_MODE0)); // Set up the SPI transaction; this is not very
                                                                  {
                                                                     if (outputValue == 4092 || outputValue == 0){
                                                                      incr = -incr;
                                                                      digitalWrite(SYNC, !digitalRead(SYNC));
                                                                    }
                                                                     outputValue = outputValue + incr;
                                                                     byte HighByte =highByte(outputValue); // Take the
                                                                  upper byte
                                                                     HighByte = 0b00001111 & HighByte; // Shift in the four
                                                                  upper bits (12 bit total)
                                                                     HighByte = 0b00010000 | HighByte; // Keep the Gain
                                                                  at 1 and the Shutdown(active low) pin off
                                                                     byte LowByte = lowByte(outputValue); // Shift in the 8
                                                                  lower bits
                                                                     digitalWrite(slaveSelectPin, LOW);
                                                                     SPI.transfer(HighByte); // Send the upper byte
                                                                     SPI.transfer(LowByte); // Send the lower byte
                                                                     digitalWrite(slaveSelectPin, HIGH); // Turn off the SPI
                                                                  transmission
                                                                  }
                                                                  Appendix B: Python Code
                                                                    #
                                                                     -*-
```
void loop()

cod ing: utf-

elegant as there is never a close transaction action.

}

8 -\*-

#range radar, reading files from a WAV file

# Originially modified by Meng Wei, a summer exchange student (UCD GREAT Program, 2014) from Zhejiang University, China, from Greg Charvat's matlab code # Nov. 17th, 2015, modified by Xiaoguang "Leo" Liu, lxgliu@ucdavis.edu

import wave

import os

from struct import unpack

import numpy as np

from numpy.fft import ifft

import matplotlib.pyplot as plt

from math import log

#### #constants

c= 3E8 #(m/s) speed of light

Tp =  $19E-3$  #(s) pulse duration T/2, single frequency sweep period of our system. fstart = 2273E6 #(Hz) LFM start frequency of our system

fstop = 2438E6 #(Hz) LFM stop frequency of our system

#Remember to change the Tp, fstart, and fstop value according to your system.

BW = fstop-fstart #(Hz) transmit bandwidth

trnc\_time = 0 #number of seconds to discard at the begining of the wav file

window = False #whether to apply a Hammng window.

# for debugging purposes # log file #logfile = 'log\_new.txt' #logfh = open(logfile,'w') #logfh.write('start \n')

#read the raw data .wave file here

#get path to the .wav file

#filename = os.getcwd() + '\\running\_outside\_20ms.wav' filename = os.getcwd() + '\\range\_test2.wav' # The initial 1/6 of the above wav file. To save time in developing the code

#### #open .wav file

wavefile = wave.open(filename, "rb")

# number of channels nchannels = wavefile.getnchannels()

# number of bits per sample sample width = wavefile.getsampwidth()

# sampling rate

Fs = wavefile.getframerate()

trnc\_smp = int(trnc\_time\*Fs) # number of samples to discard at the begining of the wav file

# number of samples per pulse  $N = int(Tp*Fs)$  # number of samples per pulse

# number of frames (total samples) numframes = wavefile.getnframes()

# trig stores the sampled SYNC signal in the .wav file #trig = np.zeros([rows,N])

trig = np.zeros([numframes - trnc\_smp])

# s stores the sampled radar return signal in the way file #s = np.zeros([rows,N])

s = np.zeros([numframes - trnc\_smp])

# v stores ifft(s)

 $\#v$  = np.zeros([rows, N])

 $v = np $$ . zeros([numframes - trnc_smp])$ 

#read data from wav file

data = wavefile.readframes(numframes)

for j in range(trnc\_smp,numframes): # get the left (SYNC) channel  $left = data[4^*;4^*+2]$ # get the right (Data) channel  $right = data[4*j+2:4*j+4]$ 

#.wav file store the sound level information in signed 16-bit integers stored in little-endian format

#The "struct" module provides functions to convert such information to python native formats, in this case, integers.

```
if len(left) == 2:
```
 $l =$  unpack('h', left)[0]

if  $len(right) == 2$ :

 $r =$  unpack('h', right)[0]

#normalize the value to 1 and store them in a two dimensional array "s" trig[j-trnc\_smp] =  $1/32768.0$ 

s[j-trnc\_smp] = r/32768.0

#trigger at the rising edge of the SYNC signal trig[trig  $\leq 0$ ] = 0; trig[trig  $> 0$ ] = 1;

#2D array for coherent processing  $s2 = np $zeros([int(len(s)/N),N])$$ 

rows  $= 0$ :

for j in range(10, len(trig)): if trig[j] == 1 and np.mean(trig[j-10:j]) == 0: if  $j+N \leq len(trig)$ :  $s2$ [rows,:] =  $s[i:i+N]$ rows  $+= 1$ 

 $s2 = s2[0:rows,:]$ 

#pulse-to-pulse averaging to eliminate system performance drift overtime for i in range(N):

 $s2[:, i] = s2[:, i] - np_mean(s2[:, i])$ 

#2pulse cancelation

 $s3 = s2$ for i in range(0, rows-1):  $s3[i,:] = s2[i+1,:] - s2[i,:]$ 

 $rows = rows-1$ 

#apply a Hamming window to reduce fft sidelobes if window=True if window == True: for i in range(rows): s3[i]=np.multiply(s3[i],np.hamming(N)) ##################################### # Range-Time-Intensity (RTI) plot

 $s3 = s3[0:rows,:]$ 

# inverse FFT. By default the ifft operates on the row  $v = \text{ifft}(s3)$ 

#get magnitude  $v = 20$ \*np.log10(np.absolute(v)+1e-12)

#only the first half in each row contains unique information  $v = v[:,0:int(N/2)]$ 

#normalized with respect to its maximum value so that maximum is 0dB m=np.max(v)

 $grid = v$  $grid=[x-m for x in y]$  for y in  $y]$ 

# maximum range max\_range =c\*Fs\*Tp/4/BW # maximum time max  $time = Tp*rows$ 

plt.figure(0)

#plt.imshow(grid, extent=[0,max\_range,0,max\_time],aspect='auto ', cmap =plt.get\_cmap('gray')) plt.imshow(grid, extent=[0,max\_range,0,max\_time], aspect='auto') plt.colorbar()

plt.clim(0,-100)

plt.xlabel('Range[m]',{'fontsize':20})

plt.ylabel('time [s]',{'fontsize':20})

plt.title('RTI with 2-pulse clutter rejection',{'fontsize':20}) plt.tight\_layout()

plt.show()

# plt.s u b plo t ( 6 1 6 ) # plt.plo t ( g rid [ 4 0 ] )

# plt.s u b plo t ( 6 1 4 ) # plt.plo t ( g rid [ 2 0 ] ) #<br>#plt.subplot(615) # plt.plo t ( g rid [ 3 0 ] )

# plt.s u b plo t ( 6 1 3 ) # plt.plo t ( g rid [ 6 ] )

# plt.s u b plo t ( 6 1 2 ) # plt.plo t ( g rid [ 5 ] )